# **South Darwin Rugby Union Club**

# **Junior player registration step by step guide for Rugby Xplorer**

### **How to register**

• You can register via the Rugby Xplorer App or the Rugby Xplorer portal at:

https://myaccount.rugbyxplorer.com.au/

The app can be downloaded through the App Store for iPhone's and Google Play for Androids.

- Open the app/portal
- If you are new player to rugby you will need to create a new account by starting with a valid email address and following the instructions to set up yourself and your children with accounts

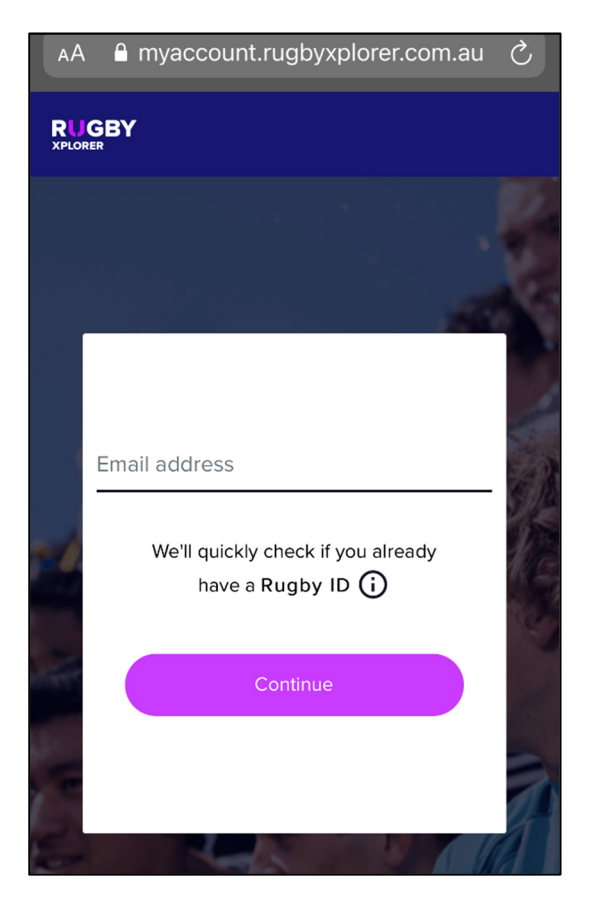

• Once you have logged in click 'Register'

• Select 'Find a Club' listed under Play Rugby

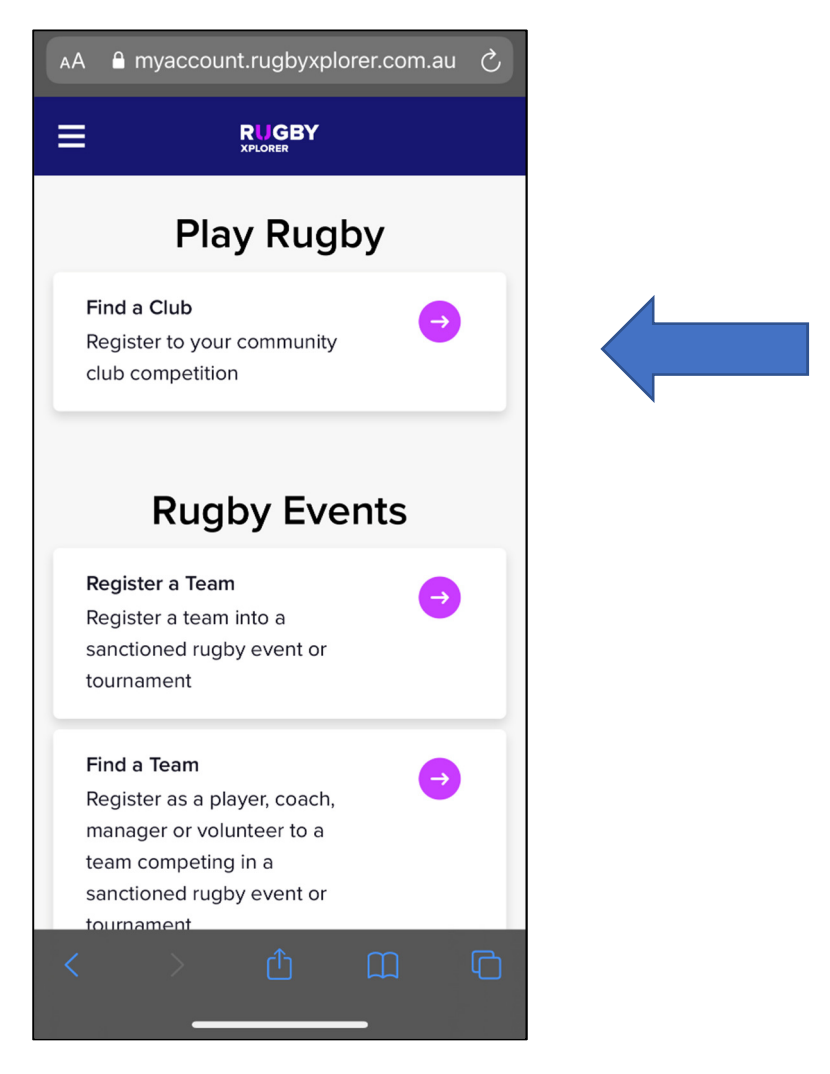

• For returning players - select who you would like to register, click Next

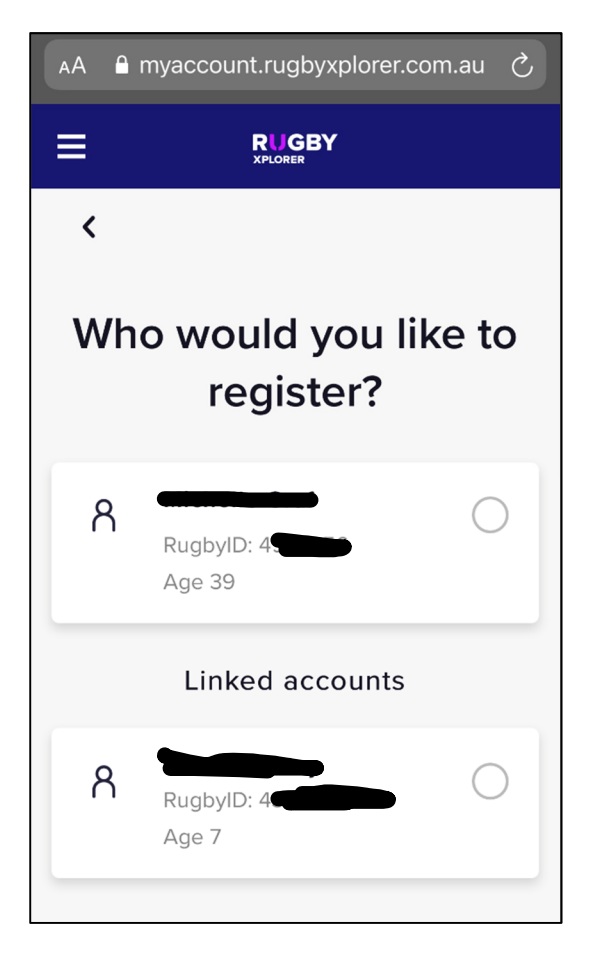

• Select which club would you like to register to? Enter **South Darwin JRC** select and click Next

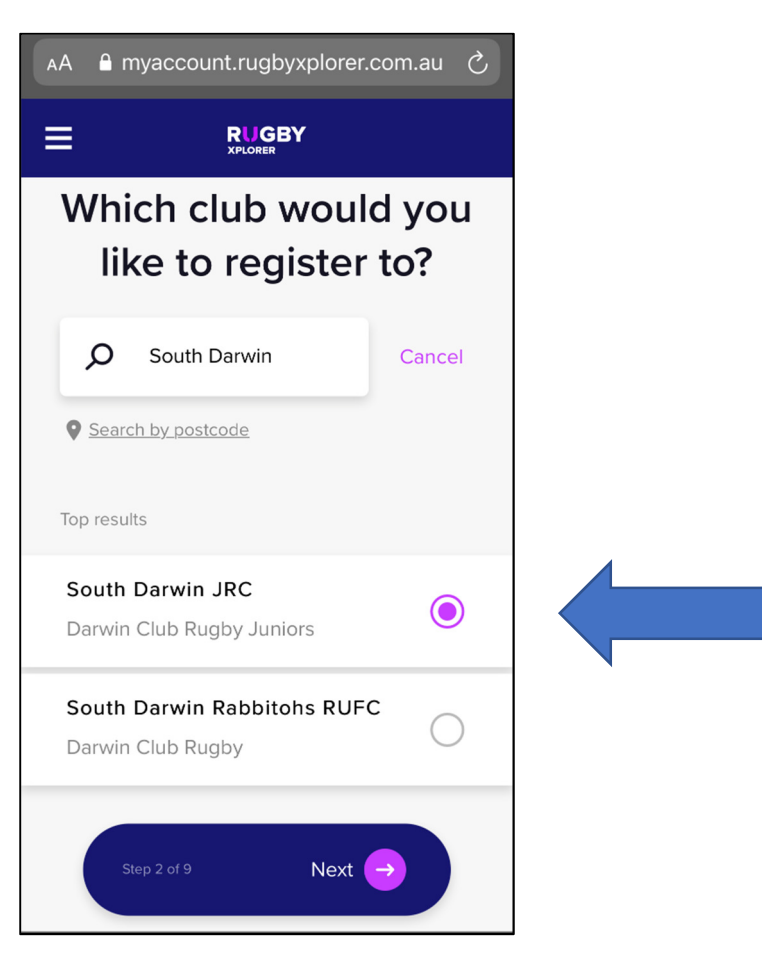

• Registration type – select the following

#### **Role** = Player / **Registration Type** = XVS Juniors / **Duration** = Season / Click Next

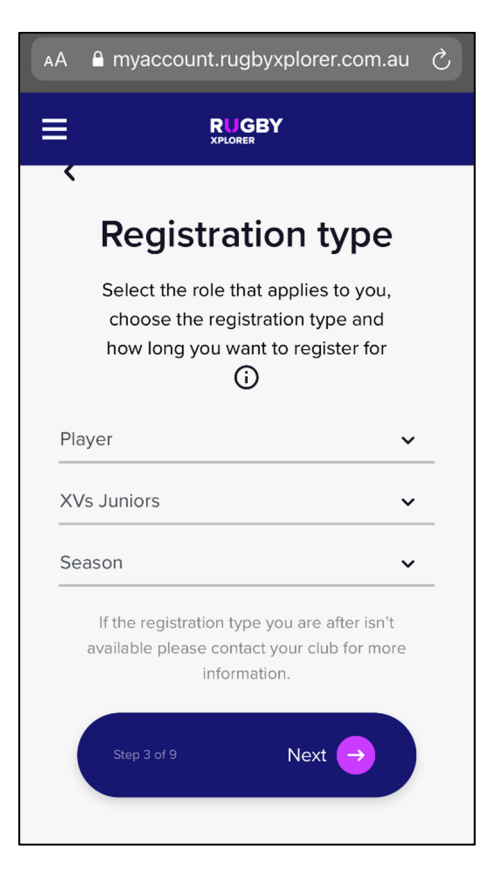

- Personal details of the player will be displayed please review Click Next
- Profile photo optional you can click Skip if you choose
- Additional details fill these out/ check still the same from last season Click Next
- Emergency contact details please review or fill out Click Next
- Additional questions

Height & Weight

Click Next

- Add a saleable item
- \*\*\* These items are being added for free as part of your club fees \*\*\*

Please select the appropriate size for each item.

Socks will be provided when you receive the training singlet and shorts.

**Please note that stock could take 4 weeks to be delivered. Sizes are subject to availability**.

Click Next

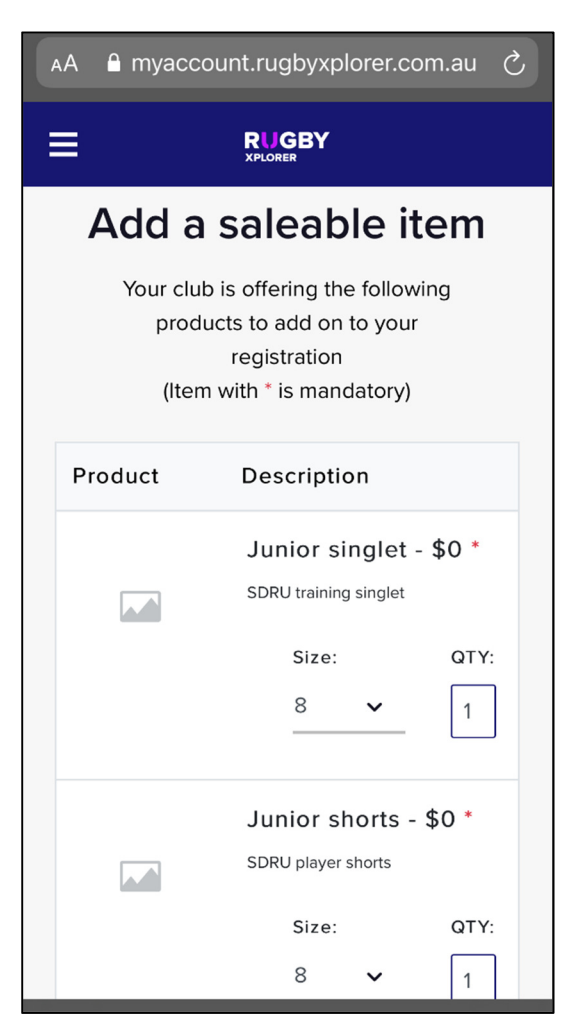

• Registration Summary

PLEASE NOTE - If you want to use your Northern Territory (NT) Government Sports voucher you can click 'Add Club Discount' and enter the special discount code. This will reduce \$100 from your overall fees.

You will need to provide your voucher number via the **SDRU sports voucher link** – upon verification you will then be emailed a discount code to use in Rugby Xplorer to deduct the club fees from your final registration fees.

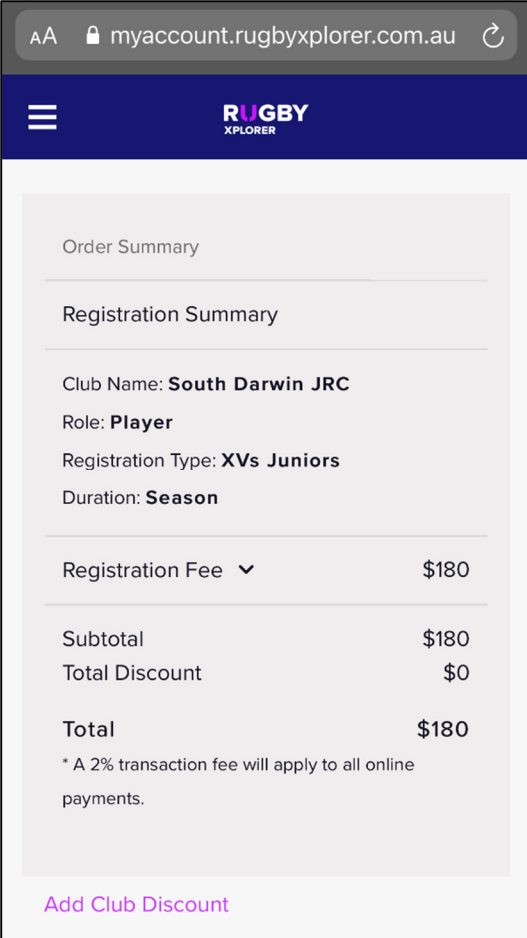

### Add club discount number

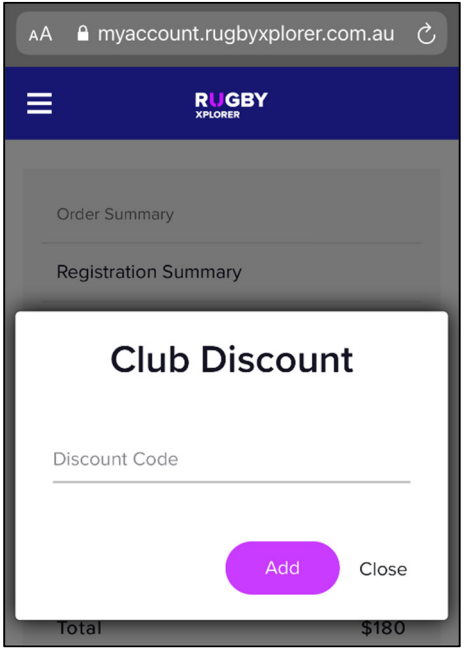

- Click pay
- Payment can be made via credit card/ debit card or ZIP
- Once this has been processed a confirmation screen will appear and a confirmation email will be sent to the registered participant
- An option will appear to add another registration. If you are registering three or more family members please contact the junior coordinator to discuss a family discount.